#### Usability Testing in Federal Libraries: A Case Study

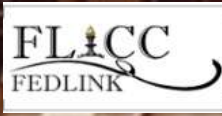

FLICC Libraries & Emerging Tech Working Group February 9, 2011

**Nicholas Taylor** Supreme Court of the United States Library

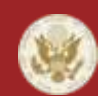

SUPREME COURT OF THE UNITED STATES

http://www.supremecourt.gov/

the slide where I tell you about what I'm going to tell you about

- usability matters
- we did usability testing and so can you
	- challenges
	- processes (i.e. how we confronted challenges)
	- ultimate triumph

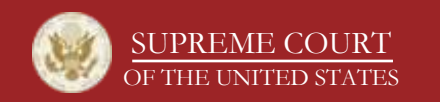

## what is this "usability" thing I keep hearing about?

- *"ease of use and learnability of a human-made object"* –[Wikipedia](https://secure.wikimedia.org/wikipedia/en/wiki/Usability)
- *"if the user can't find it, the function's not there"*

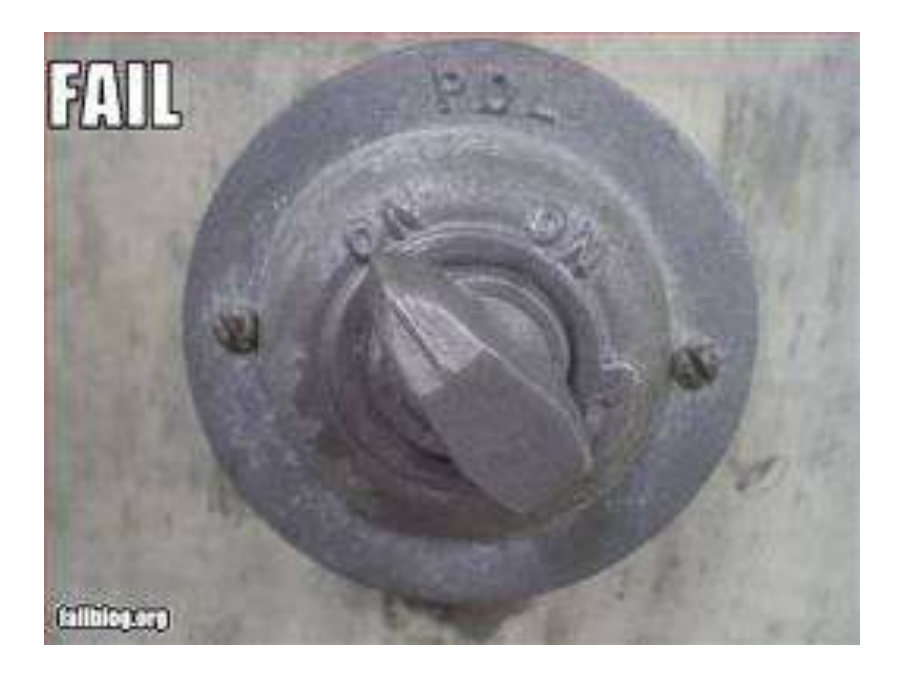

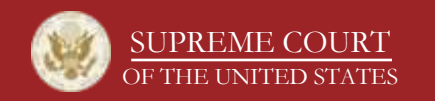

http://www.supremecourt.gov/

you're a federal library; has this ever happened to you?

• your websites live on the intranet

– so much for [cool usability testing web apps](http://remoteusability.com/tools/)

- you have a limited budget for usability tools – so much for [Morae](http://www.techsmith.com/morae.asp)
- you lack access to in-house expertise
	- so much for…hold on, it's not as hard as you think!

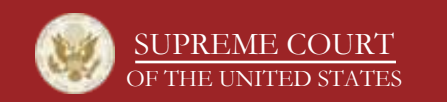

Supreme Court Library: it's all about the research

- performs research for justices' chambers
- curates resources for said research
- maintains information applications...to help with research
	- among them, the Virtual Library

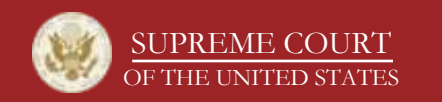

# the Virtual Library, our electronic resources access portal

- contains 1,000+ links to subscription, nonsubscription, and local electronic resources
- maintained by Content Team composed of five Research and Technology librarians
- built with ASP.NET, JavaScript, Dreamweaver
- originally built in 2004, grew organically

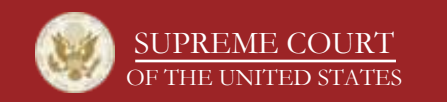

### to redesign a Virtual Library, in convenient flowchart form

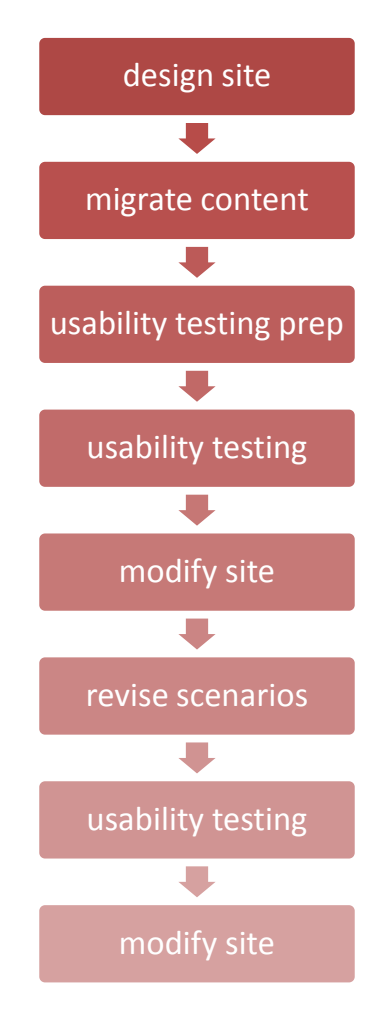

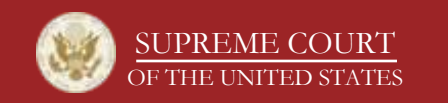

http://www.supremecourt.gov/

# usability testing prep, elaborated

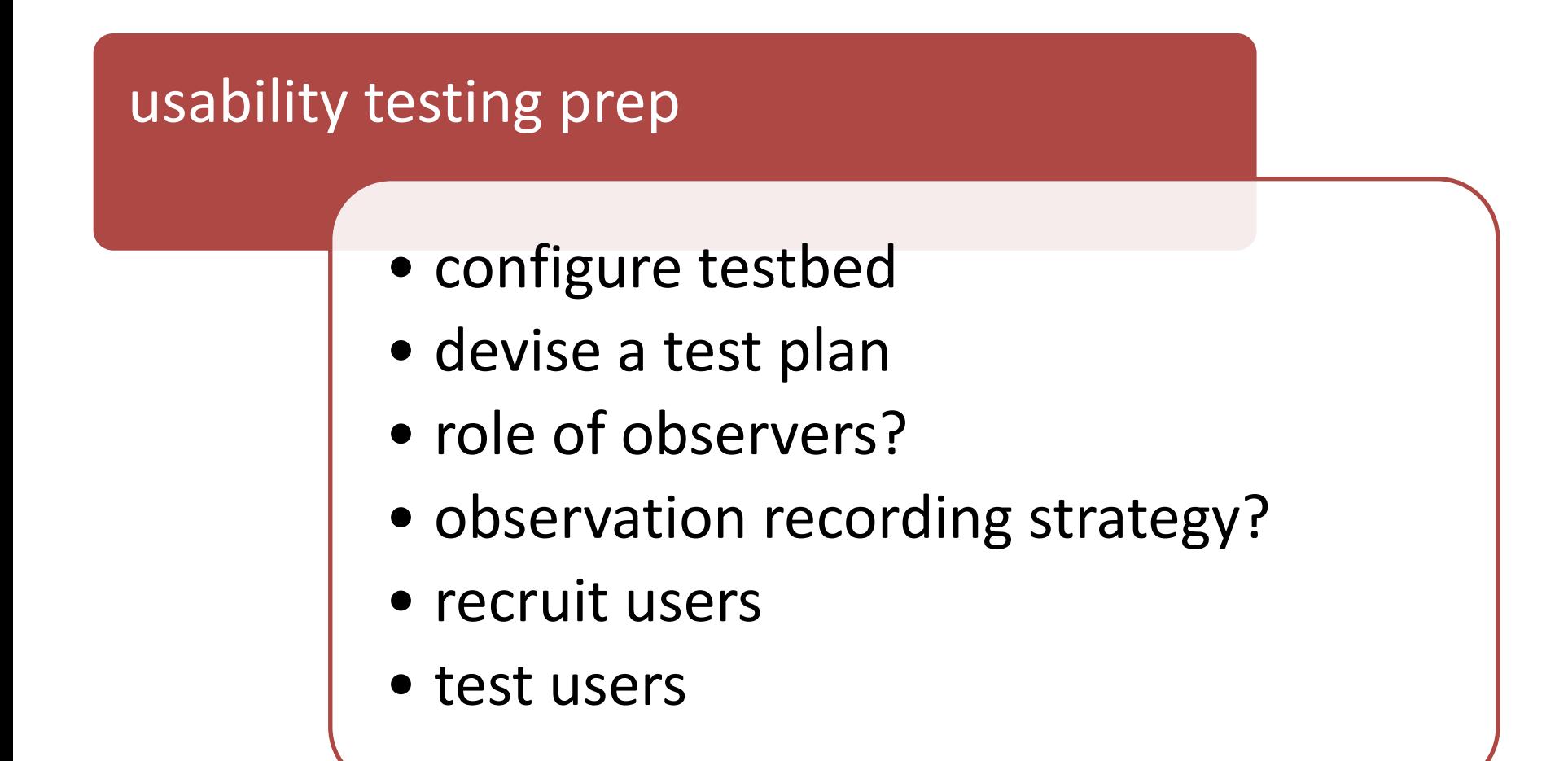

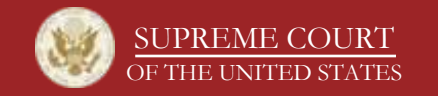

usability testbed: the free software that makes it happen

- Usability Testing Environment (UTE) v2.0
	- free to feds
	- Windows XP compatible
	- IE-based task administration
	- <http://utetool.com/>

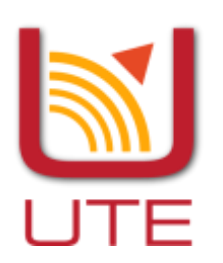

- CamStudio v2.0
	- free/open source
	- Windows compatible
	- screen and audio recording
	- [http://camstudio.org](http://camstudio.org/)

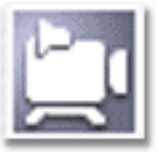

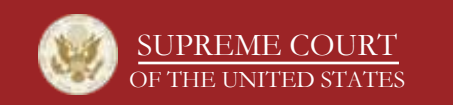

# usability testing environment

- enclosed office
- PC equipped with microphone and testbed software
- one user at a time
- one hour time block
- two observers

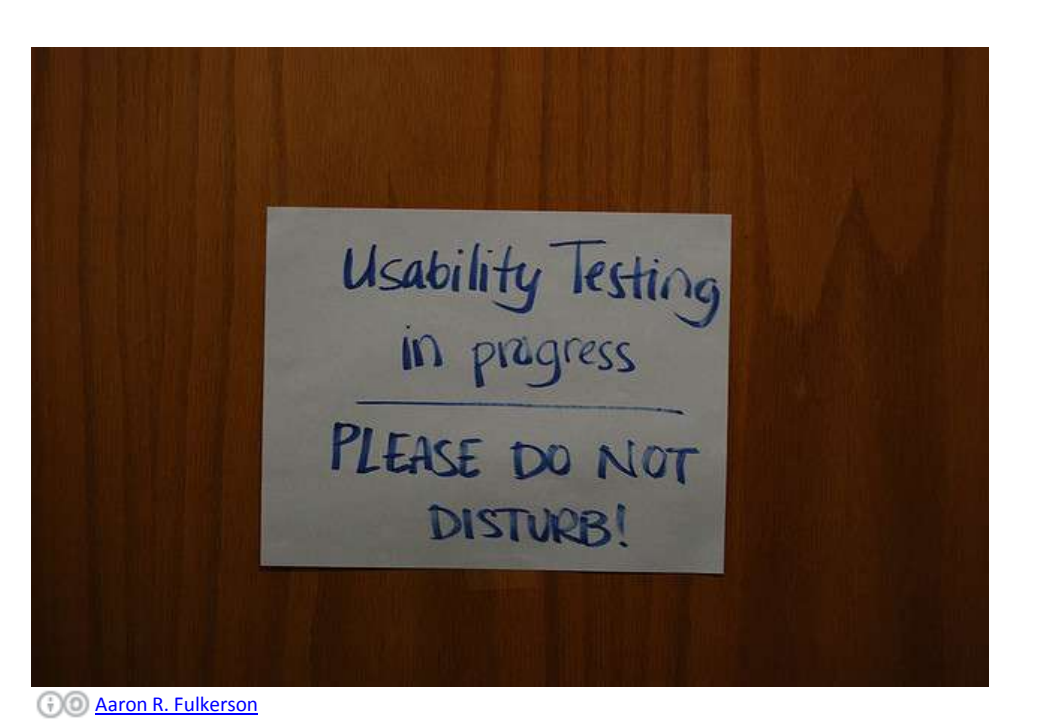

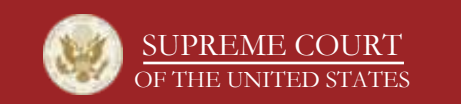

## devise a test plan: what do you want to test today?

- what do you want feedback on?
	- well, what design decisions are you most ambivalent about?
	- breadth versus depth
	- you can't test everything

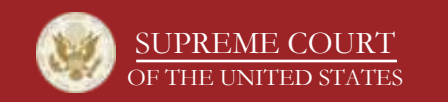

where the rubber hits the road: translate test plan into scenarios

- navigational task
	- what page should user start on/end up at, and how should s/he navigate between the two?
- feedback
	- more open-ended
- codify expectations in a document that observers can quickly annotate in test session

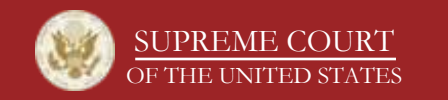

### example scenarios

- "where would you expect to find resource X?"
- "what would you label this?"
- "is there anything that strikes you immediately?"
- "what are your impressions of the text size?"
- "where would you look for a tool that does X?"
- "is there anything you feel that is missing?"

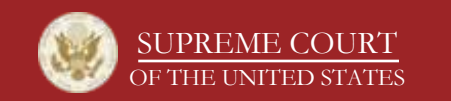

example: single scenario from observer note-taking sheet

- *Find Justice Kennedy's testimony before Congress on the Court's Fiscal year 2008 appropriations.*
	- 1. top nav link: 'Links by Subject'
	- 2. right box: 'About the Supreme Court' / 'The Court as an Institution' > Appropriations
	- 3. lower right box: 'Supreme Court Appropriations Documents by Year' > drop-down for specific year > FY2008
	- 4. second entry: 8 March 2007 > pp. 1-35

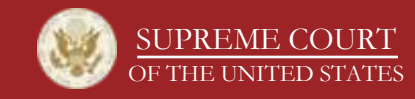

# recruiting users

- find most passionate users
- how many is 'enough'?
- breadth versus depth
- don't let them fall off the giant, floating keyboard

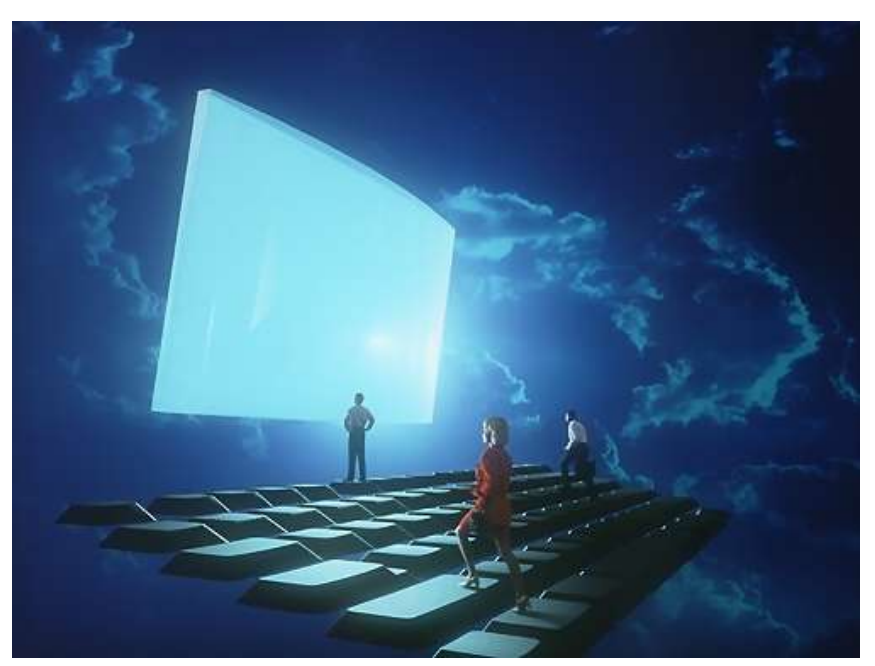

[Free Stock Photos Library](http://www.freestockphotos.biz/stockphoto/380)

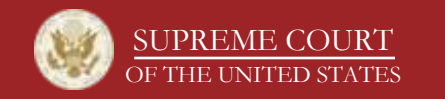

### administer usability test

- start UTE and CamStudio
- consent form
- instructions
- observer intervention, as needed

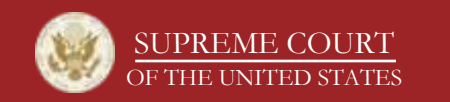

### observer summary spreadsheet template

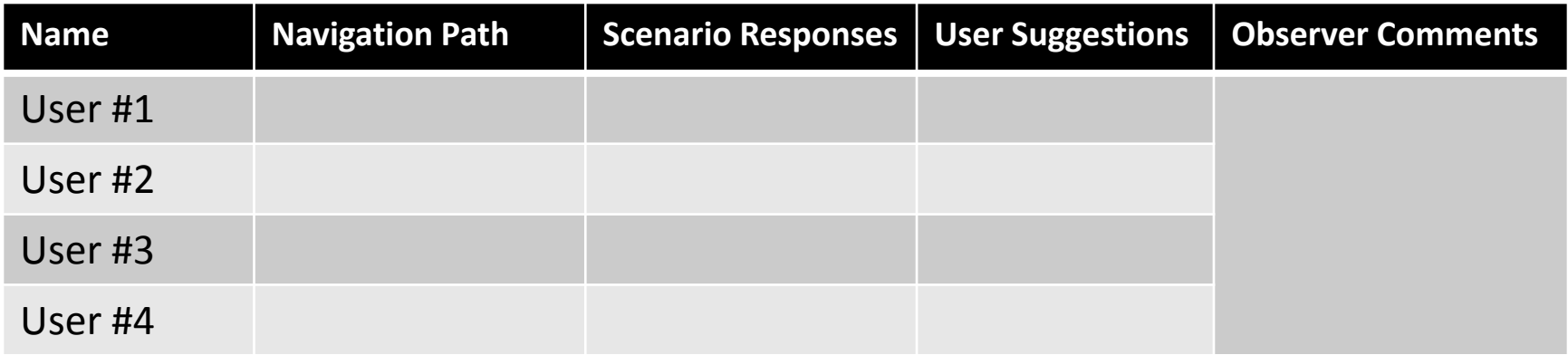

- **Scenario Response** noteworthy comments
- **Navigation Path** (if applicable) what path did the user take?
- **User Suggestions** incidental suggestions about any aspect of the site
- **Observer Comments** summary of all user feedback plus observer comments

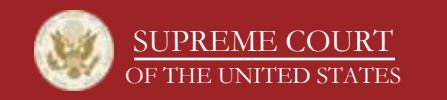

# scenario 9 (of 10)

- Find Justice Kennedy's testimony before Congress on the Court's Fiscal Year 2008 appropriations.
- Expected path: Links by Subject > Appropriations > FY2008

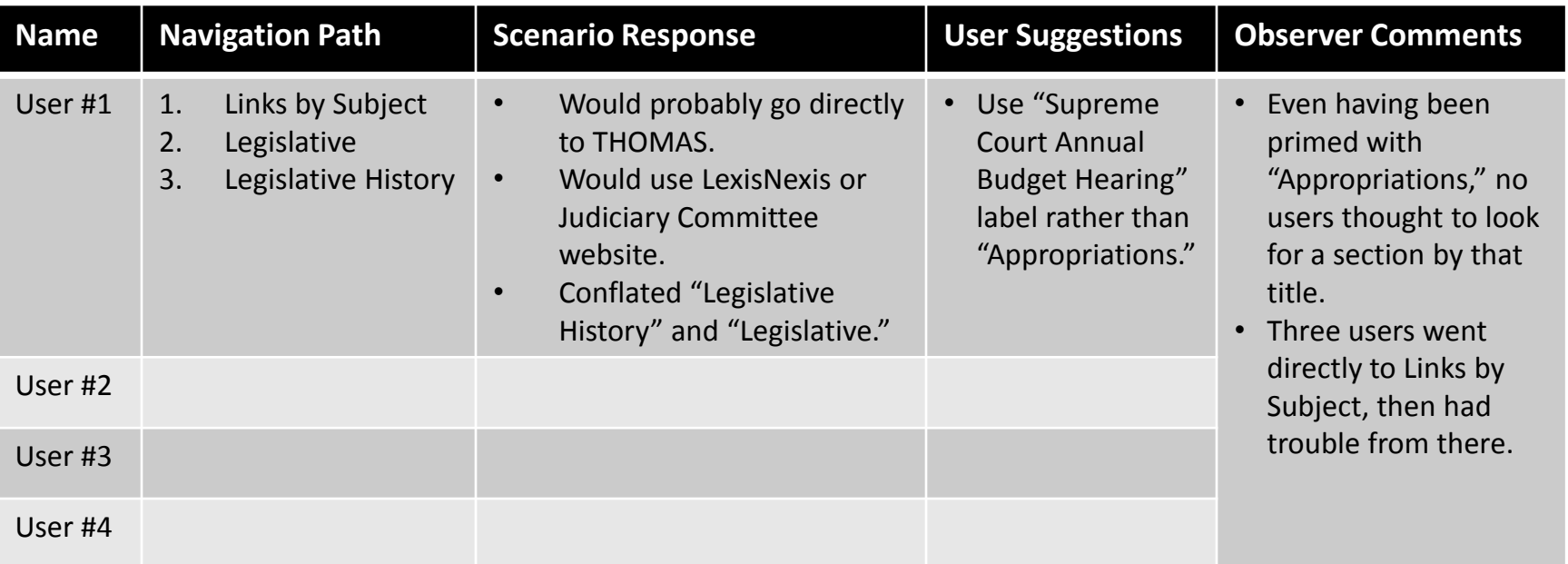

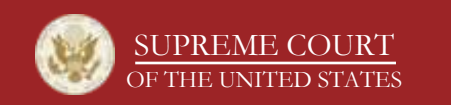

after the users have clicked and spoken: results analysis

- enhance observer session notes by rewatching videos
- distill all notes into summary findings
- present findings to redesign team
- not all findings are actionable; users aren't always right!

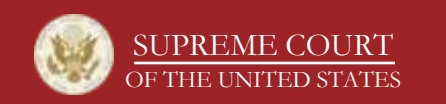

## examples of feedback-informed modifications

- removed non-interactive interface elements that users thought were interactive
- removed superfluous graphics
- renamed top-level nav categories
- made text entries more concise
- added controls to change text size
- kept quick link-type shortcuts on home page
- prioritized deployment of site search

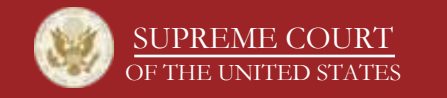

## outcomes and lessons learned

- outcomes (i.e. ultimate triumph)
	- more unique users
	- better website
	- better framework
- lessons learned
	- don't discount accessibility
	- users are unpredictable
	- librarians and users think differently
	- a little bit of usability testing goes a long way!

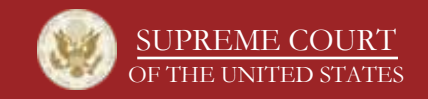

usability is a journey not a destination: how could we improve?

- perform usability testing earlier
- recruit more users
- recruit more representative users
- survey users after "final" design changes
- better utilize quantitative data

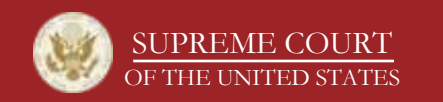

### the slide where I ask if you have any questions

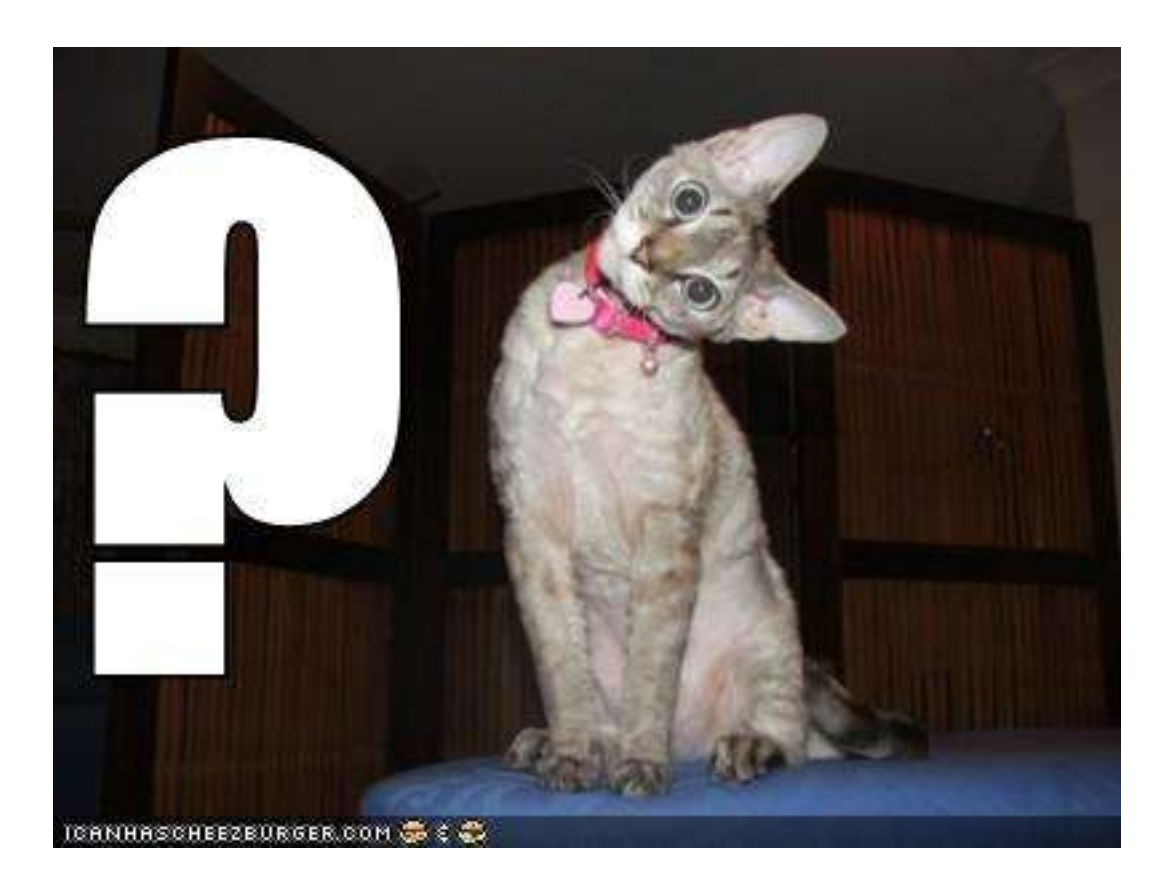

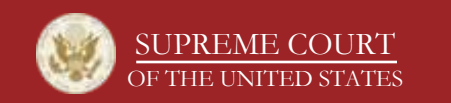

http://www.supremecourt.gov/

appendix: federal government usability resources

- Usability.gov, <http://www.usability.gov/>
- HowTo.gov: Usability and Design, [http://www.usa.gov/webcontent/usability/index.](http://www.usa.gov/webcontent/usability/index.shtml) [shtml](http://www.usa.gov/webcontent/usability/index.shtml)
- GSA Usability Resources, <http://www.gsa.gov/portal/content/105114>
- U.S. Government Web Content Managers Forum, <http://forum.webcontent.gov/>
- Section 508, <http://www.section508.gov/>

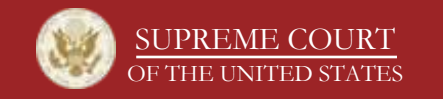